## Plotting surfaces and curves on Mathematica

Below are some examples of plotting in Mathematica using the commands Plot3D, Contour-Plot3D, and ParametricPlot3D. To learn more options to each command, you can go to Help, choose 'Find Selected Function', and type the command's name.

1. Surfaces

The command **Plot3D** is used to plot surfaces that are graphs of a function  $f(x, y)$ , for example  $z = f(x, y) = x + y$ ,  $x^2 + y^2$ ,  $\sin(x)y$ ,...

The command **ContourPlot3D** is used to plot surfaces given by an equation, for example  $x^2 + y^2 = 1$ ,  $x + y^2 - z = 3$ ,  $\sin(yz) = 0$ ,...

The command **ParametricPlot3D** is used to plot surfaces given by parametric equations, for example  $x = t \cos t$ ,  $y = t \sin t$ ,  $z = t$ .

You can rotate each 3D picture plotted in Mathematica by placing the mouse on the picture and drag it.

• Plot the graph of function  $f(x, y) = x \sin y$ .

Plot3D[x\*Sin[y], {x, -1, 1}, {y, -Pi, Pi}]

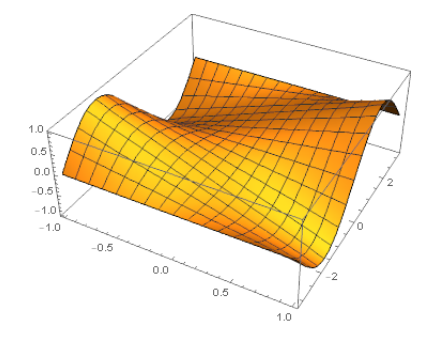

• Plot the one-sheet elliptic hyperboloid  $x^2 + y^2 - z^2 = 1$ .

## ContourPlot3D[

 $x^2 + y^2 - z^2 = 1$ ,  $\{x, -2, 2\}$ ,  $\{y, -2, 2\}$ ,  $\{z, -2, 2\}$ 

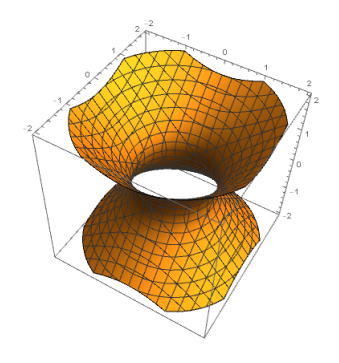

• Plot the surface  $x = (2 + \cos t) \cos s$ ,  $y = (2 + \cos t) \sin s$ ,  $z = \sin t$ .

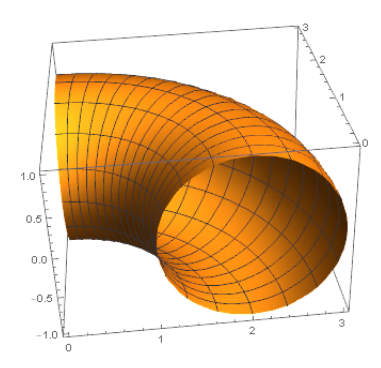

ParametricPlot3D $[\{(2 + Cos[t]) * Cos[s], (2 + Cos[t]) *$ Sin[s], Sin[t]}, {t, 0, 2\*Pi}, {s, 0, Pi/2}]

• Plot the one-sheet elliptic hyperboloid  $x^2 + y^2 - z^2 = 1$  and the plane  $x + y - z = 1$  to see the trace.

ContourPlot3D[ $\{x^2 + y^2 - z^2 = 1, x + y - z = 1\}$ ,  $\{x, -2,$ 2}, {y, -2, 2}, {z, -2, 2}]

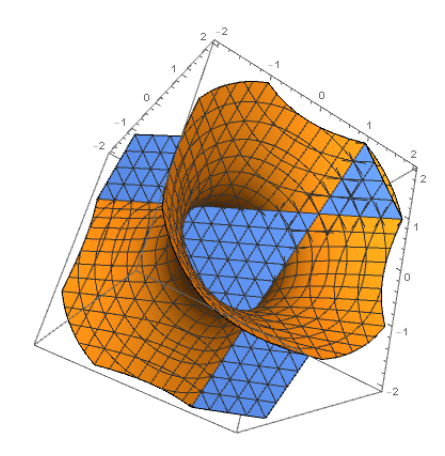

## 2. Curves

The command **ParametricPlot3D** is used to plot a curve given by parametric equations.

• Plot the curve  $r(t) = \langle t \cos t, t \sin t, t \rangle$ .

ParametricPlot3D[{t\*Cos[t], t\*Sin[t], t}, {t, 0, 30}]

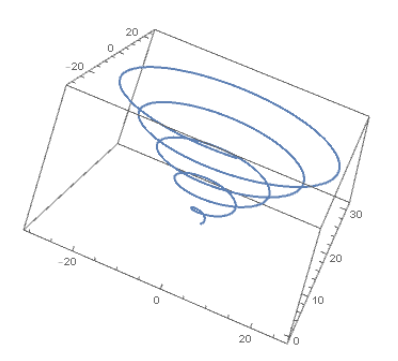

• The parametric equations also show us how a curve is drawn. For example, consider the curve parametrized by  $r(t) = \langle t \cos t, t \sin t, t \rangle$ .

```
p[s_] := ParametricPlot3D[{t*Cos[t], t*Sin[t], t}, \{t, 0, s\},
 PlotRange -> {{-30, 30}, {-30, 30}, {0, 30}}]
Manipulate[p[s], {s, 0.1, 30}]
```
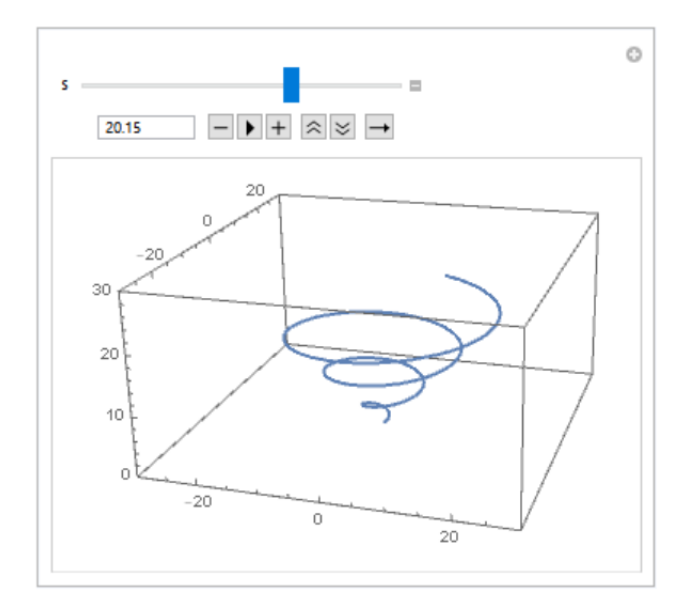